## Job Description (popis profese) v myFOXu

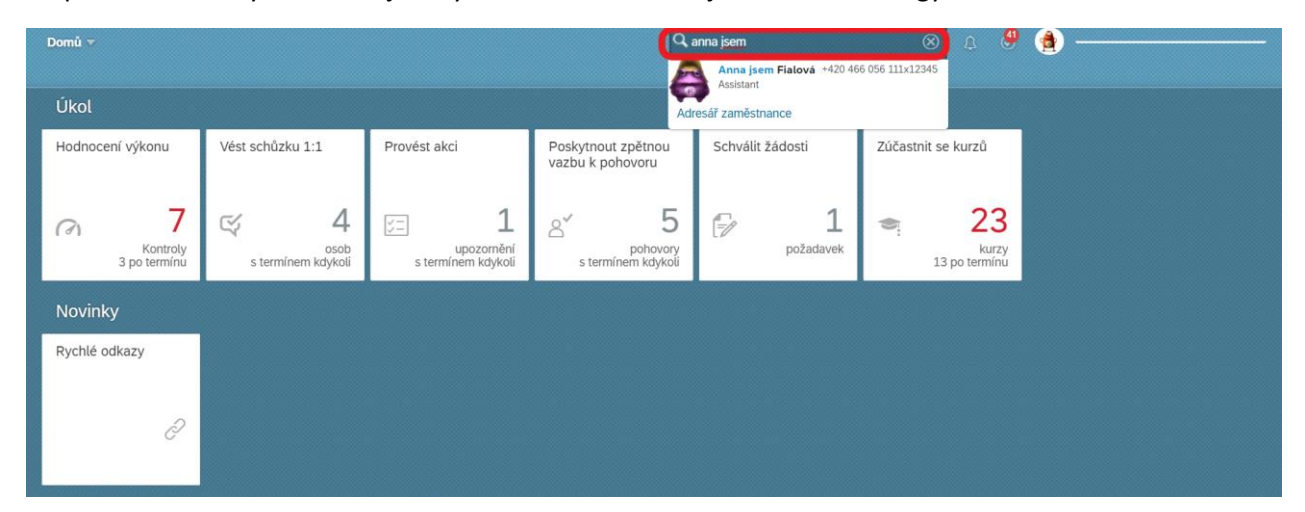

Po přihlášení do myFOXu zadej do vyhledávacího okénka jméno tvého kolegy.

Poté klikni na ,,Informace o zaměstnání'':

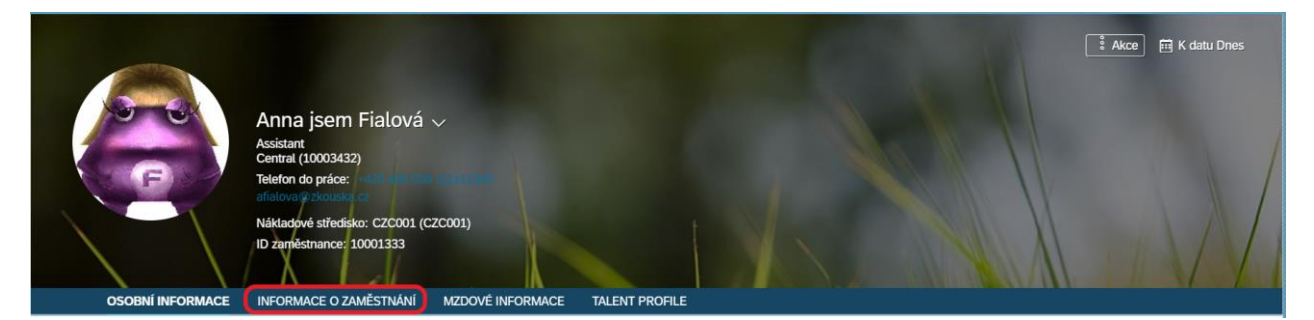

Následně scroluj dolů na ,,Popis profese''.

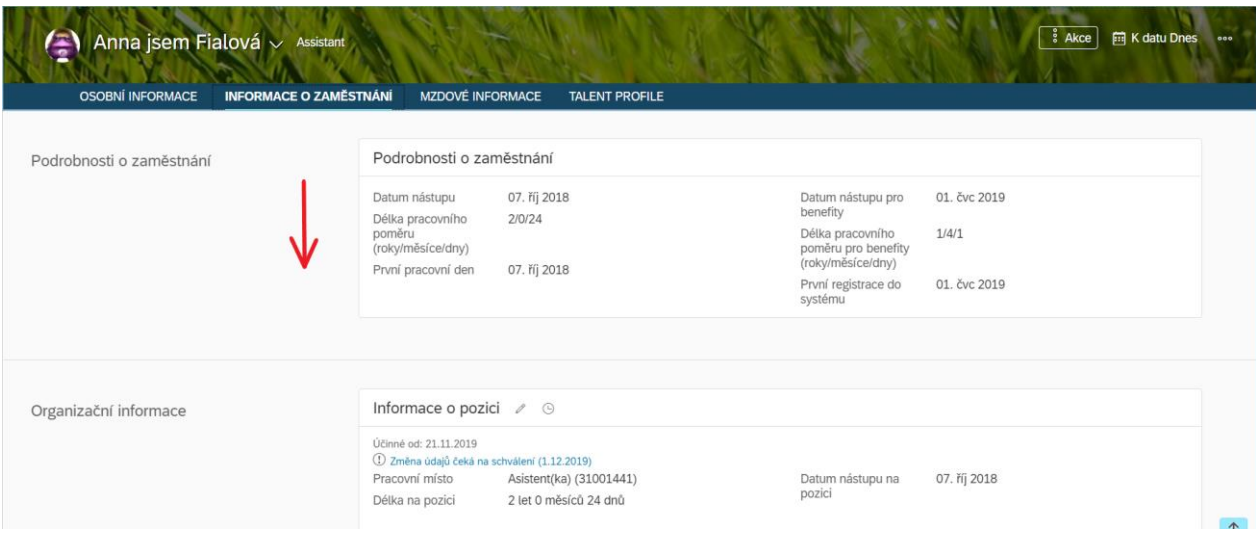

U políčka ,,Popis profese'' klikni na danou profesi, která je modře označená.

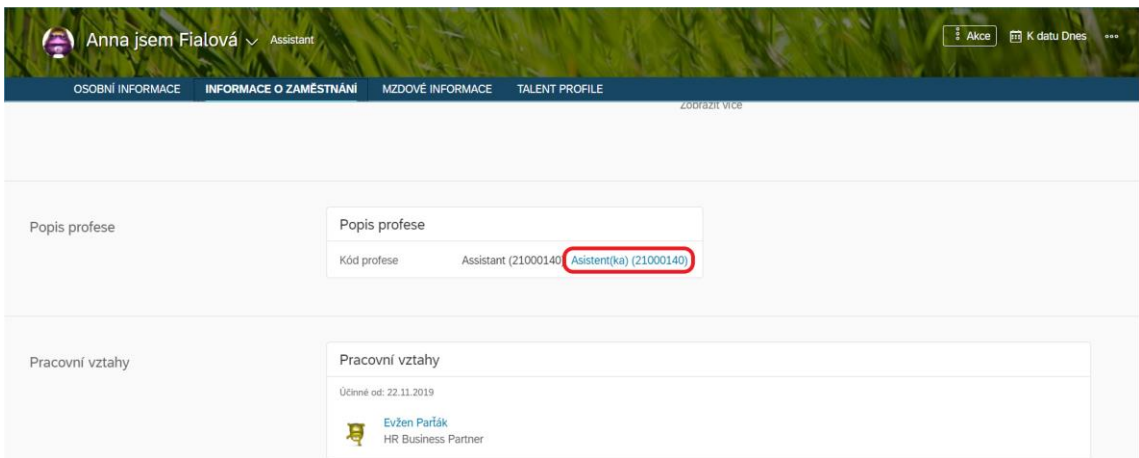

Zobrazí se ti detailní popis profese i s políčkem Kompetence a Vzdělávání.

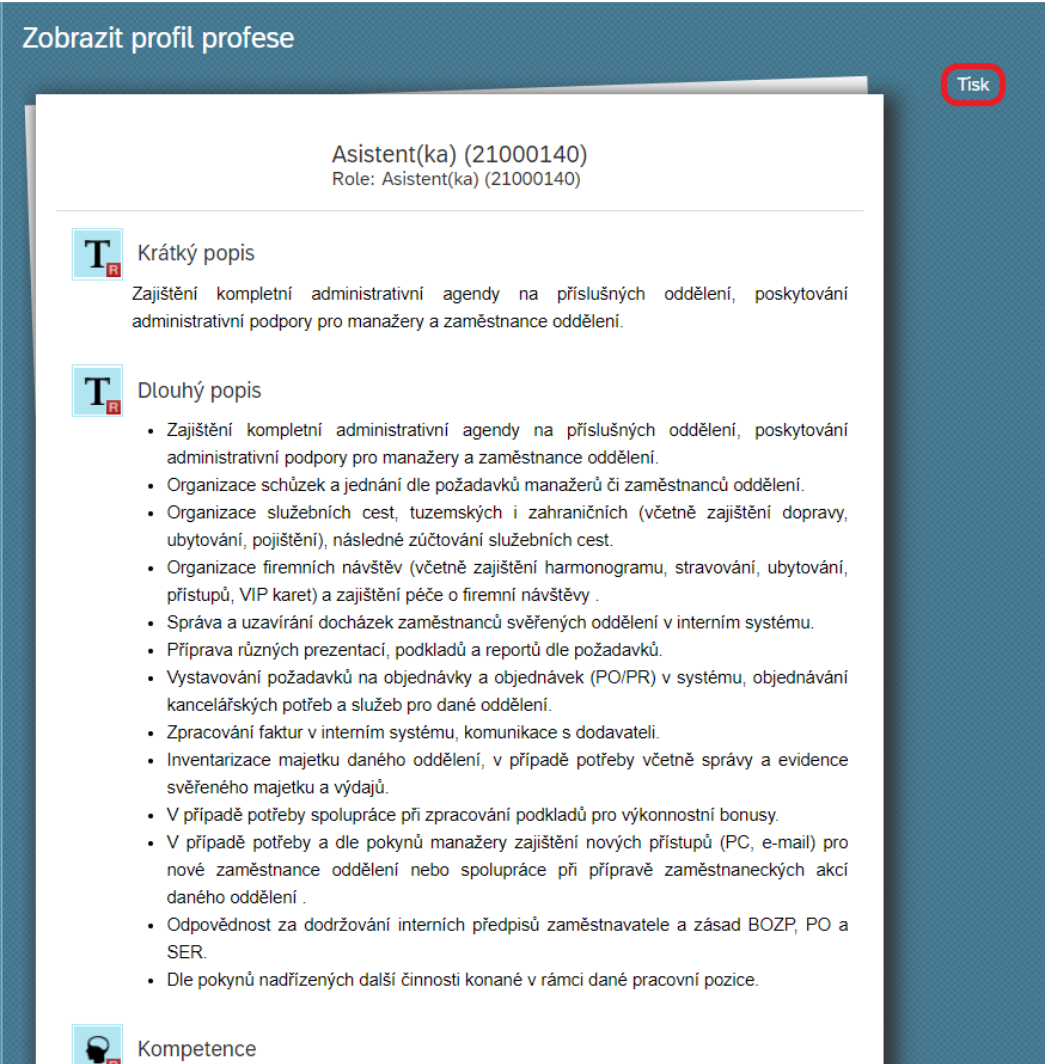

Jestliže chceš popis vytisknout, klikni vpravo nahoře na ,,Tisk''.